DE BEDIENUNGSANLEITUNG

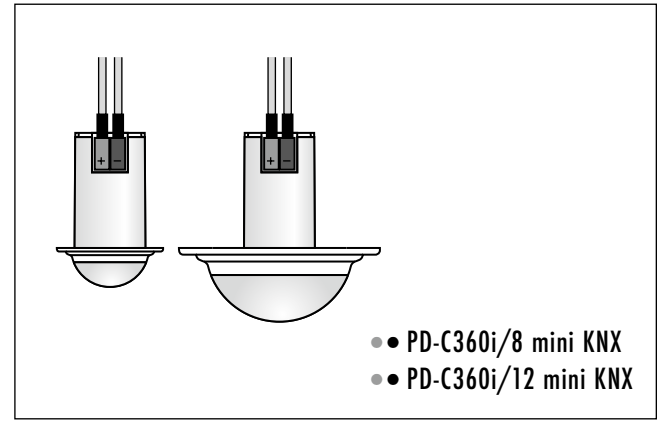

# **ESYLUX**

www.esylux.com

# DE **BEDIENUNGSANLEITUNG**

Wir gratulieren Ihnen zum Kauf dieses qualitativ hochwertigen ESYLUX Produktes. Um ein einwandfreies Funktionieren zu gewährleisten, lesen Sie bitte diese Bedienungsanleitung sorgfältig durch und bewahren Sie sie auf, um gegebenenfalls zukünftig nachlesen zu können.

#### 1 • SICHERHEITSHINWEISE

ACHTUNG: Arbeiten am 230 V Netz dürfen nur von autorisiertem Fachpersonal unter Berücksichtigung der landesüblichen Installationsvorschriften/-normen ausgeführt werden. Vor der Montage des Produktes ist die Busspannung freizuschalten. Installationsvorschriften zur Schutzmaßnahme SELV beachten.

Das Produkt ist nur für den sachgemäßen Gebrauch (wie in der Bedienungsanleitung beschrieben) bestimmt. Änderungen, Modifikationen oder Lackierungen dürfen nicht vorgenommen werden, da ansonsten jeglicher Gewährleistungsanspruch entfällt. Sofort nach dem Auspacken ist das Gerät auf Beschädigungen zu prüfen. Im Falle einer Beschädigung darf das Gerät keinesfalls in Betrieb genommen werden. Wenn anzunehmen ist, dass ein gefahrloser Betrieb des Gerätes nicht gewährleistet werden kann, so ist dieses unverzüglich außer Betrieb zu nehmen und gegen unbeabsichtigten Betrieb zu sichern.

HINWEIS: Dieses Gerät darf nicht mit dem unsortierten Siedlungsabfall entsorgt werden. Besitzer von Altgeräten sind gesetzlich dazu verpflichtet, dieses Gerät fachgerecht zu entsorgen. Informationen erhalten Sie von Ihrer Stadt- bzw. Gemeindeverwaltung.

#### 2 • BESCHREIBUNG

⊠

Der ESYLUX PD-C360i/8 bzw. 12 mini KNX ist ein Präsenzmelder mit 360° Erfassungsbereich und integriertem Busankoppler für die Deckenmontage. Montage gemäß beiliegender Montageanleitung. Mit einer Steuerung für die Beleuchtung (Funktion "Schalten" oder "Konstantlichtregelung").

weitere Merkmale siehe Bedienungsanleitung "Beschreibung der Applikationen". Mit einer Reichweite von bis zu 8 m/12 m im Durchmesser für den Einsatz in Büros, Klassenzimmern, Konferenzräumen und Durchgangsbereichen mit Tageslichtanteil.

Bestimmungsgemäß ist der PD-C360i/8 bzw. 12 mini KNX nur im Bussystem KNX (EIB), TP in Verbindung mit anderen KNX-Komponenten verwendbar.

Der PD-C360i/8 bzw. 12 mini KNX detektiert in seinem Erfassungsbereich anwesende Personen und sendet Steuer- oder Regeltelegramme in Abhängigkeit der Raumhelligkeit für Lichtausgänge sowie anwesenheitsabhängig für HLK/HVAC-Objekte (Heizung-Lüftung-Klima).

• Die Mischlichtmessung ist geeignet für FL-/PL-, Halogen- und Glühlampen.

Zertifizierte KNX/EIB Schulungsstätten vermitteln entsprechende Fachkenntnisse zur Planung, Installation, Inbetriebnahme, Dokumentation und Anwendung der zur Parametrierung erforderlichen ETS (Engineering-Tool-Software).

#### 3 • INSTALLATION / MONTAGE / ANSCHLUSS

Siehe separate Montageanleitung.

**ESYLUX** 

PD-C360i/8 mini KNX (EP10426155) PD-C360i/12 mini KNX (EP10426162) ab Version D

#### 4 • INBETRIEBNAHME

Alle Parametrierungen werden über die ETS (Engineering-Tool-Software) vorgenommen. Durch den mitgelieferten Magneten wird beim PD-C360i/8 bzw. 12 mini KNX der Programmierstatus für die physikalische Adresse aktiviert und durch die blaue LED angezeigt. Die Produktdatenbank und Applikationsbeschreibung ist aktuell im Download unter www.esylux.com verfügbar.

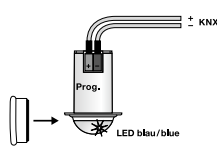

#### 5 • EINSCHALTVERHALTEN / ANZEIGE DER LEDS

#### • Busspannung zuschalten

Es beginnt eine Initialisierungsphase (warm-up) von ca. 10 Sek. **Rote LED** und grüne LED blinken abwechselnd langsam  $(f = 1$  Hz).

#### • LED-Anzeige nach warm-up

- Anzeige der Bewegungserfassung erfolgt durch 2x Blinken der eingestellten Farbe der LED bei jeder Detektion.
- In der Funktion "Master" werden die Fernbedienungseingaben quittiert: mit blauer LED 3x quittiert
- In der Funktion "Slave" wird jede Detektion mit der arünen LED 2 x quittiert.

#### HINWEIS: Die grüne LED ist bei Detektion nur aktiv, wenn diese durch die ETS (Engineering-Tool-Software) aktiv geschaltet wurde.

#### 6 • TESTBETRIEB

Parametrierbar über die ETS (Engineering-Tool-Software). Bei "Speichern" Wechsel in den RUN-Zustand, bzw. 10 Min. nach Aktivierung des Testbetriebes. Zeigt Bewegung an durch blinken der blauen LED.

#### 7 • FERNBEDIENUNG

Mit der optionalen Benutzerfernbedienung Mobil-PDi/User (EM10425547) läßt sich die Steuerung/Regelung der Beleuchtung beeinflussen.

Der Wert wird durch die Mobil-PDi/User für die Dauer der Anwesenheit plus Nachlaufzeit geändert. Danach gelten wieder die über die ETS (Engineering-Tool-Software) parametrierten Werte.

# HINWEIS: In der Funktion "Slave" reagiert der Melder nicht auf die Fernbedienung!

Die Beleuchtung kann über die Mobil-PDi/User:

- ein- oder ausgeschaltet werden
- gedimmt werden (nur bei Funktion "Regeln")
- Hinterlegung und Abruf von 2 Szenen · durch Betätigen der Taste "Reset" wird der KNX-Präsenzmelder auf die per ETS (Engineering-Tool-Software) parametrierten Werte zurückgesetzt. Die gespeicherten Lichtszenen 1 + 2 bleiben erhalten.

Mobil-PDi/Use Weitere Information entnehmen Sie bitte der Bedienungsanleitung der Fernbedienung Mobil-PDi/User.

#### 8 • ESYLUX HERSTELLERGARANTIE

ESYLUX Produkte sind nach geltenden Vorschriften geprüft und mit größter Sorgfalt hergestellt. Der Garantiegeber, die ESYLUX Deutschland GmbH, Postfach 1840, D-22908 Ahrensburg (für Deutschland) bzw. der entsprechende ESYLUX Distributor in Ihrem Land (eine vollständige Übersicht finden Sie unter www.esylux.com) übernimmt für die Dauer von drei Jahren ab Herstelldatum eine Garantie auf Herstellungs-/Materialfehler der ESYLUX Geräte. Diese Garantie besteht unabhängig von Ihren gesetzlichen Rechten gegenüber dem Verkäufer des Geräts.

Die Garantie bezieht sich nicht auf die natürliche Abnutzung, Veränderung/Störung durch Umwelteinflüsse oder auf Transportschäden sowie nicht auf Schäden, die infolge Nichtbeachtung der Bedienungsanleitung, der Wartungsanweisung und/oder unsachgemäßer Installation entstanden sind. Mitgelieferte Batterien, Leuchtmittel und Akkus sind von der Garantie ausgeschlossen.

Die Garantie kann nur gewährt werden, wenn das unveränderte Gerät unverzüglich nach Feststellung des Mangels mit Rechnung/Kassenbon sowie einer kurzen schriftlichen Fehlerbeschreibung, ausreichend frankiert und verpackt an den Garantiegeber eingesandt wird. Bei berechtigtem Garantieanspruch wird der Garantiegeber nach eigener Wahl das Gerät in angemessener Zeit ausbessern oder austauschen. Weitergehende Ansprüche umfasst die Garantie nicht, insbesondere haftet der Garantiegeber nicht für aus der Fehlerhaftigkeit des Geräts entstehende Schäden. Sollte der Garantieanspruch nicht gerechtfertigt sein (z.B. nach Ablauf der Garantiezeit oder bei Mängeln außerhalb des Garantieanspruchs), so kann der Garantiegeber versuchen, das Gerät kostengünstig gegen Berechnung für Sie zu reparieren.

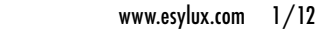

# OBJEKTE LICHT-KANAL

#### Objekt 0: "Eingang: Licht-Kanal sperren" (Länge 1 bit)

Die Schalt-/Dimmausgänge des Licht-Kanals werden mit einem Ein-Telegramm gesperrt und mit einem Aus-Telegramm entsperrt. Über Parameter kann der Zustand des Licht-Kanals nach dem Sperren und Entsperren bestimmt werden.

#### Objekt 1: "Eingang: Licht-Kanal manuell Ein/Aus" (Länge 1 bit)

### Achtung: Bei der Betriebsart Halbautomat zwingend erforderlich!

Manuelle Bedienung bleibt bei Anwesenheit bis nach Ablauf der Nachlaufzeit erhalten, wenn in den Parametern "Während Anwesenheit" eingestellt ist. Ist der Parameter "Mit deaktivierter Lichtmessung während Sperrzeit" ausgewählt, ist die Lichtmessung nicht aktiv, danach geht der Melder in den Normalbetrieb. Auf die Bewegungsdetektion hat die manuelle Bedienung keinen Einfluß. Die Funktion wird auf die Kommunikationsobjekte 5/6 weitergeleitet.

#### Objekt 2: "Eingang: Licht-Kanal manuell Dimmen" (Länge 4 bit)

#### Funktion: Aktiv, wenn Konstantlichtregelung/-steuerung gewählt ist

Eingang für KNX-Tastsensoren Dimmen aufwärts, Dimmen abwärts, beim Schreiben auf dieses Objekt wird der Licht-Kanal manuell übersteuert, die Befehle werden über Objekt 7 an den Dimmaktor weitergeleitet. Manuelle Bedienung bleibt bei Anwesenheit bis nach Ablauf der Nachlaufzeit erhalten, wenn in den Parametern "Während Anwesenheit" eingestellt ist. Ist "Mit deaktivierter Lichtmessung während Sperrzeit" ausgewählt, ist die Lichtmessung nicht aktiv, danach geht der Melder in den Normalbetrieb. Auf die Bewegungsdetektion hat die manuelle Bedienung keinen Einfluß.

#### Objekt 3: "Eingang: Licht-Kanal manuell Dimmwert" (Länge 1 Byte)

#### Funktion: Aktiv, wenn Konstantlichtregelung/-steuerung gewählt ist

Eingang zur Vorgabe von Dimmwerten, beim Schreiben auf dieses Objekt wird der Licht-Kanal manuell übersteuert, die Werte werden über Objekt 8 und 9 an den Dimmaktor weitergeleitet.

Manuelle Bedienung bleibt bei Anwesenheit bis nach Ablauf der Nachlaufzeit erhalten, wenn in den Parametern "Während Anwesenheit" eingestellt ist. Ist "Mit deaktivierter Lichtmessung während Sperrzeit ausgewählt, ist die Lichtmessung nicht aktiv, danach geht der Melder in den Normalbetrieb. Auf die Bewegungsdetektion hat die manuelle Bedienung keinen Einfluß.

#### Objekt 4: Eingang: Licht-Kanal Regelung/Steuerung ohne Präsenz (Länge 1 bit)

#### Betriebsart: Regeln

Über dieses Objekt wird die Lichtregelung ohne Präsenz aktiviert.

#### Betriebsart: Steuern

Über dieses Objekt wird die Lichtsteuerung ohne Präsenz aktiviert.

#### Objekt 5: "Ausgang: Licht-Kanal Ein/Aus" (Länge 1 bit)

Bei Kunstlichtbedarf (Schaltschwelle 1/Sollwert über Parameter) und Anwesenheit sendet der Ausgang ein Ein-Telegramm. Bei ausreichendem Tageslicht und/oder Abwesenheit wird nach Ablauf der Nachlaufzeit ein Aus-Telegramm gesendet.

#### Objekt 6: "Ausgang: Licht-Kanal 2 Ein/Aus" (Länge 1 bit)

#### Funktion: Schalten – nur bei Funktion Schalten verfügbar!

Bei Kunstlichtbedarf (Schaltschwelle 2 als Differenz zu Schaltschwelle 1 über Parameter) und Anwesenheit sendet der Ausgang ein Ein-Telegramm. Bei ausreichendem Tageslicht und/oder Abwesenheit wird nach Ablauf der Nachlaufzeit ein Aus-Telegramm gesendet.

#### Objekt 7: "Ausgang: Licht-Kanal Dimmen" (Länge 4 bit)

## Funktion: Konstantlichtregelung/-steuerung

Telegramme werden bei langer manueller Betätigung eines Tastsensors (Objekt 2) über dieses Objekt an den Dimmaktor weitergeleitet. Nur aktiv wenn "Konstanlichtregelung/-steuerung" aktiviert ist.

#### Objekt 8: "Ausgang: Licht-Kanal Dimmwert 1" (Länge 1 Byte)

#### Funktion: Konstantlichtregelung/-steuerung

Bei Kunstlichtbedarf und Anwesenheit sendet der Ausgang ein Wert-Telegramm (1 Byte).

Nach Ablauf der Nachlaufzeit bei Abwesenheit bzw. bei ausreichendem Tageslicht (Regler auf Minimum) wird 0% bzw. auf Orientierungslicht umgeschaltet. Nur aktiv wenn "Konstanlichtregelung/-steuerung" aktiviert ist.

#### Objekt 9 "Ausgang Licht-Kanal Dimmwert 2" (Länge 1 Byte)

#### Funktion: Konstantlichtregelung/-steuerung

Bei Kunstlichtbedarf und Anwesenheit sendet der Ausgang ein Wert-Telegramm (1 Byte).

Nach Ablauf der Nachlaufzeit bei Abwesenheit bzw. bei ausreichendem Tageslicht (Regler auf Minimum) wird ein 0% gesendet bzw. auf Orientierungslicht umgeschaltet.

Wählbarer Offset Dimmwert 2 zu Dimmwert 1 über Parameter. Nur aktiv wenn "Konstanlichtregelung/-steuerung" aktiviert ist.

#### Objekt 10: Eingang: Licht-Kanal 1 Schaltschwelle (Länge 2 Byte)

#### (Betriebsart: Schalten) Über dieses Objekt kann die Schaltschwelle (Lux) für Kanal 1 per Telegramm vorgegeben werden. Nur verfügbar, wenn "Schaltschwelle über Telegramm" gewählt ist.

#### Objekt 10: Eingang: Licht-Kanal Sollwert Regelung (Länge 2 Byte)

#### (Betriebsart: Regeln)

Über dieses Objekt kann der Sollwert (Lux) für die Lichtregelung per Telegramm vorgegeben werden. Nur verfügbar, wenn "Schaltschwelle über Telegramm" gewählt ist.

#### Objekt 10: Eingang: Licht-Kanal Steuerung unterer Lichtwert (Länge 2 Byte)

# (Betriebsart: Steuern) Über dieses Objekt kann der untere Lichtwert (Lux) für die Lichtsteuerung

per Telegramm vorgegeben werden. Nur verfügbar, wenn "Schaltschwelle über Telegramm" gewählt ist.

#### Objekt 11: Eingang: Licht-Kanal 2 Schaltschwelle (Länge 2 Byte)

#### (Betriebsart: Schalten)

Über dieses Objekt kann der Schaltschwelle (Lux) für Kanal 2 per Telegramm vorgegeben werden. Nur verfügbar, wenn "Schaltschwelle über Telegramm" gewählt ist.

#### Objekt 11: Eingang: Licht-Kanal Steuerung oberer Lichtwert (Länge 2 Byte)

#### (Betriebsart: Steuern)

Über dieses Objekt kann der obere Lichtwert (Lux) für die Lichtsteuerung per Telegramm vorgegeben werden. Nur verfügbar, wenn "Schaltschwelle über Telegramm" gewählt ist.

#### Objekt 12/13: "Eingang: Licht-Kanal 1/2 Rückmeldung Aktor" (Länge 1 bit)

### Funktion: Konstantlichtregelung/-steuerung

Über dieses Objekt kann das Statusobjekt eines Aktors ausgewertet werden. Falls der Aktor nicht nur durch den Melder gesteuert wird, wird der Melder über ein EIN-Telegramm eingeschaltet, ohne Bewegung nach der Nachlaufzeit ausgeschaltet. Bei einem AUS-Telegramm schaltet der Melder aus und ist anschließend sofort wieder im Standby-Betrieb. Nur verfügbar, wenn "Rückmeldung Aktor" aktiviert ist.

#### Objekt 14: "Eingang: Licht-Kanal Orientierungslicht umschalten" (Länge 1 bit)

#### Funktion: Konstantlichtregelung/-steuerung

Mit einem Ein-Telegramm wird vom Orientierungslichtwert 1 auf den Orientierungslichtwert 2 gewechselt, mit einem Aus-Telegramm von Wert 2 auf Wert 1.

#### Objekt 15: "Eingang: Licht-Kanal Orientierungslicht Ein/Aus" (Länge 1 bit)

#### Funktion: Konstantlichtregelung/-steuerung

Mit einem Aus-Telegramm wird die Orientierungslichtfunktion ausgeschaltet, mit einem Ein-Telegramm eingeschaltet.

# DE BEDIENUNGSANLEITUNG

# OBJEKTE LICHTWERT

#### Objekt 16: "Eingang: Lichtwert senden sperren" (Länge 1 bit)

Ein-Telegramm sperrt das Senden, Aus-Telegramm aktiviert das Senden des internen Lichtwerts. Nur aktiv, wenn "Verhalten beim Sperren" aktiviert ist.

#### Objekt 17: "Eingang: Lichtwert extern" (Länge 2 Byte)

Über dieses Objekt kann für den Istwert der Konstantlichtregelung/ steuerung ein externer Lichtwert zum internen gemischt werden. Die Bewertung wird über Multiplikatoren vorgenommen.

#### Objekt 18: "Ausgang: Lichtwert intern"

Über dieses Objekt wird der interne Lichtwert ohne Offset und Faktor ausgegeben.

#### Objekt 19: Ausgang: Aktueller Lichtwert

Über dieses Objekt wird der aktuelle Istwert des Lichts ausgegeben. Dabei werden Offset, Faktor interner Lichtwert, Wert und Faktor externer Lichtwert berücksichtigt. Dieser Wert wird für die Auswertung des Lichtwertes von Lichtkanal und Dämmerungsschalter verwendet.

### OBJEKTE HVAC-KANAL

#### Objekt 20: "Eingang: HVAC-Kanal sperren" (Länge 1 bit)

Der Schaltausgang des HVAC-Kanals wird mit einem Ein-Telegramm gesperrt und mit einem Aus-Telegramm entsperrt. Über Parameter kann der Zustand des Kanals nach dem Sperren und Entsperren bestimmt werden.

#### Objekt 21: "Ausgang: HVAC-Kanal Ein/Aus" (Länge 1 bit)

Bei Anwesenheit wird abhängig von der Einschaltverzögerung ein Ein-Telegramm gesendet.

Bei Abwesenheit wird abhängig von der Nachlaufzeit ein Aus-Telegramm gesendet.

### OBJEKTE BEWEGUNG

#### Objekt 22: "Eingang: Bewegung von Slave/Master" (Länge 1 bit)

Triggereingang für Parallelschaltung Master/Master oder Eingang vom Slave.

#### Objekt 23: "Eingang: Bewegungserkennung sperren" (Länge 1 bit)

Bei Ein-Telegramm wird die interne Bewegungserkennung gesperrt, bei "Aus" wieder entsperrt

#### Objekt 24: "Ausgang: Bewegungserkennung" (Länge 1 bit)

Ausgabe der eigenen PIR Bewegungserkennung.

#### Objekt 25: "Eingang: Dämmerungsschalter manuell Ein/Aus" (Länge 1 bit)

Manuelle Übersteuerung bleibt bestehen bis nach Ablauf der Sperrzeit.

#### Objekt 26: "Ausgang: Dämmerungsschalter Ein/Aus" (Länge 1 bit)

Bei unterschrittenem Schwellwert und nach der Verzögerung sendet der Dämmerungsschalter Ein-Telegramm.

Bei überschrittenem Schwellwert und nach der Verzögerung sendet der Dämmerungsschalter Aus-Telegramm.

Die Hysterese ist über Parameter einstellbar.

PD-C360i/8 mini KNX (EP10426155) PD-C360i/12 mini KNX (EP10426162) ab Version D

# OBJEKTE DÄMMERUNGSSCHALTER

#### Objekt 27: "Ausgang: Dämmerungsschalter Dimmwert" (Länge1 Byte)

Ein parametrierbarer Dimmwert im Bereich 0…100% wird über dieses Kommunikationsobjekt ausgegeben.

#### Objekt 28: "Ausgang: Dämmerungsschalter Szene" (Länge 1 Byte)

Für das Ein- und Ausschalten können jeweils eigene Szenen (1 aus 64) aufgerufen werden.

#### OBJEKT ANWESENDHEITSSIMULATION

#### Objekt 29: "Eingang: Anwesendheitssimulation Ein/Aus" (Länge 1 bit)

Anwesendheitssimulation wird ein- oder ausgeschaltet.

# OBJEKT NACHTLICHT

#### Objekt 30: "Eingang: Nachtlicht Ein/Aus" (Länge 1 bit)

Nachtlichtfunktion wird ein- oder ausgeschaltet, Anzeige für Bewegungserkennung/Sperren bleibt erhalten.

#### Objekt 31: Eingang: Alarm sperren (Länge 1 bit)

Eine "1" sperrt die Alarmfunktion, eine "0" schaltet die Alarmfunktion frei.

#### Objekt 32: Ausgang: Alarm EIN/AUS (Länge 1 bit)

Ein Alarm wird nach einer unterbrechungsfreien Anzahl von Bewegungserfassungen innerhalb eines parametrierbaren Zeitfensters ausgelöst. Für das Ein- und Ausschalten eines Alarms können unterschiedliche Zeitfenster definiert werden.

# OBJEKTE BEI FUNKTION SCHALTEN

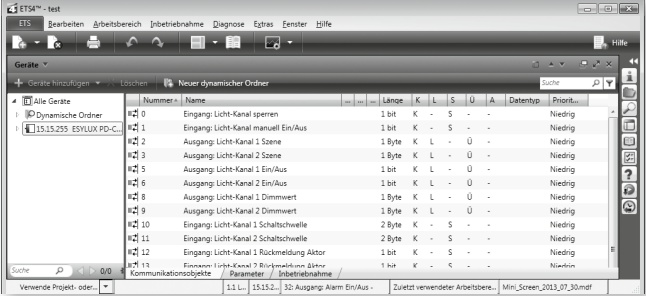

# OBJEKTE DÄMMERUNGSSCHALTER OBJEKTE BEI FUNKTION REGLEN/STEUERN

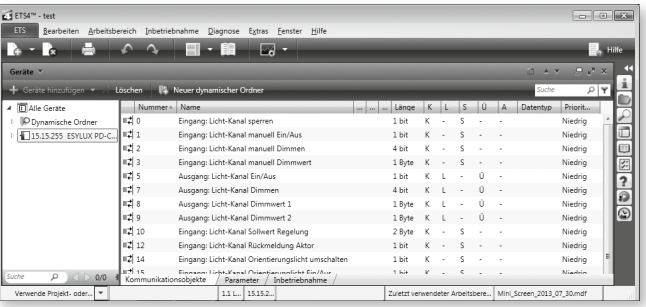

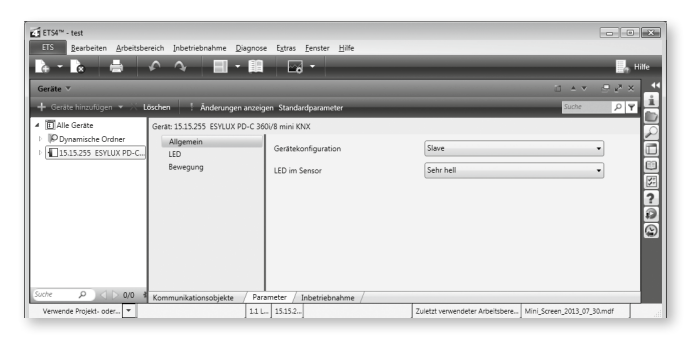

# 1. MASTER/SLAVE

Der Master detektiert die Präsenz und wertet sie nach den eingestellten Parametern aus.

#### "Beleuchtung Ein/Aus" oder "Beleuchtung Lichtwert höher/niedriger"

Der Slave wird ausschließlich zur Erfassungsbereichserweiterung eingesetzt. Eine Präsenz wird an den Master (Objekt 22) zur Auswertung nach den eingestellten Parametern weitergeleitet.

#### • Auswahl Master/Master

Zur Erfassungsbereichserweiterung können zwei Master parallel arbeiten. Jeder Master wertet die Präsenz (Objekt 24) nach seinen, per ETS (Engineering-Tool-Software) eingestellten, Parametern aus und steuert/ regelt entsprechend die Beleuchtung.

Werkseinstellung: Master

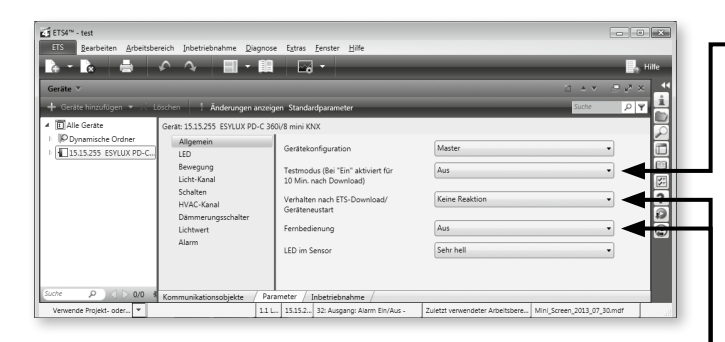

# 2. TESTMODUS

(Nur bei Gerätekonfiguration Master)

Bei Testmodus "Ein"  $\rightarrow$  Deaktivierung der Lichtmessung.

Mit dem aktivierten Testmodus wird die Verknüpfung mit der Beleuchtungsanlage überprüft.

Bei Detektion über Bewegungssensor ist die Beleuchtung für 5 Sek. "Ein", danach folgt eine Totzeit von 1 Sek. "Aus".

Blaue LED zeigt eine Detektion von Bewegung.

Wechsel von Test "Ein" auf Test "Aus" beim Speichern der Parameter, bzw. automatisch nach 10 Min.

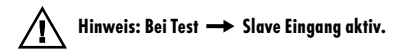

#### 3. VERHALTEN NACH ETS-DOWNLOAD/GERÄTENEUSTART

Zur Auswahl stehen: "Keine Reaktion", "Ein", "Aus" Folgende Objekte werden dabei gesendet:

#### Betriebsart Schalten:

- Objekt 5: "Ausgang: Licht-Kanal 1 Ein/Aus"
- Objekt 6: "Ausgang: Licht-Kanal 2 Ein/Aus"

#### Betriebsart "Regeln" oder "Steuern":

- Objekt 5: "Ausgang: Licht-Kanal Ein/Aus"
- Objekt 8: "Ausgang: Licht-Kanal Dimmwert 1"
- Objekt 9: "Ausgang: Licht-Kanal Dimmwert 2"
- Außerdem Objekt 21: "Ausgang: HVAC-Kanal Ein/Aus"

# 4. FERNBEDIENUNG

Dadurch wird Bedienung über Mobil-PDi/User oder X-REMOTE (iPhone) deaktiviert.

Achtung: Fernbedienung deaktiviert im Testmodus.

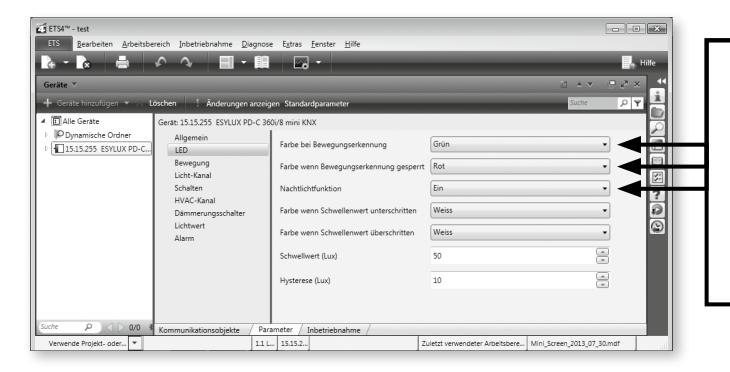

# 5. LED IM SENSOR

#### Wahlweise Helligkeit der LED oder "Aus"

Ist die LED nicht ausgeschaltet, kann ihrer Farbe bei Bewegungserkennung (2mal Blinken) und bei Sperren der Bewegungserkennung über Objekt 23 bestimmt werden. Die Helligkeit der LED kann über Parameter in 5 Stufen angepasst werden.

#### 5.1. Nachtlichtfunktion

Damit kann die LED als Nachtlicht benutzt werden. Bei Über-/Unterschreiten des Schwellwerts wird sofort auf eine der eingestellten Farben geschaltet. Das Nachtlicht kann über Objekt 30 deaktiviert werden.

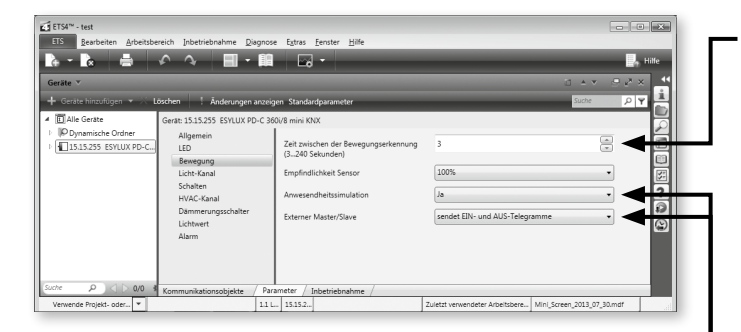

# 6. BEWEGUNGSERKENNUNG

Bei erkannter Bewegung bleibt dieser Zustand für die eingestellte Zeit erhalten, anschließend werden die Sensoren mehrmals pro Sekunde abgefragt, ob eine neue Bewegung erkannt wurde (Objekt 24). Die Empfindlichkeit des Sensors kann in einem Parameter eingestellt werden. Mit Objekt 23 kann die Bewegungserkennung gesperrt werden, dabei zeigt die LED die ausgewählte Farbe.

### 7. ANWESENHEITSSIMULATION

Der Melder speichert permanent für 1 Woche, ob und wann Bewegung vorhanden war. Mit Ein-Telegramm auf Objekt 29 werden die Kanäle entsprechend der Wochenspeicherung ein- oder ausgeschaltet. Der gespeicherte Zeitablauf wird berücksichtigt. Die normale Bewegungserkennung bleibt dabei zusätzlich aktiv.

#### 8. EXTERNER MASTER/SLAVE

Über diesen Parameter kann bestimmt werden, ob der externe Master/ Slave nur Ein-Telegramme bei Bewegungserkennung sendet oder ob das externe Gerät Ein-Telegramm mit Bewegungserkennung und Aus-Telegramme ohne Bewegungserkennung sendet.

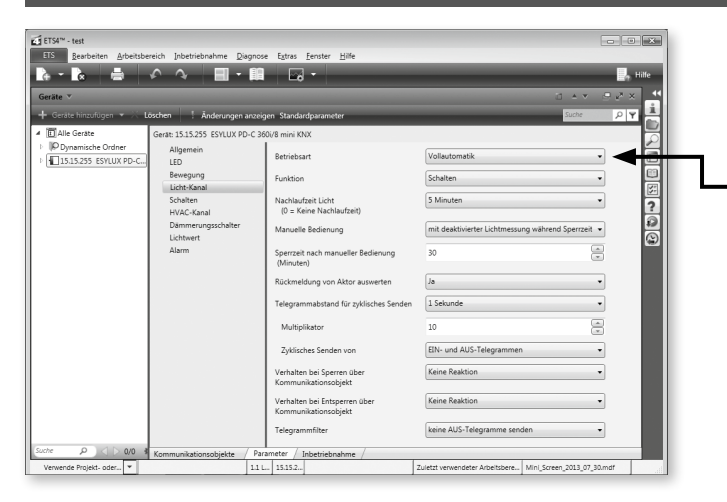

Manuelle Bedienung während Anwesenheit

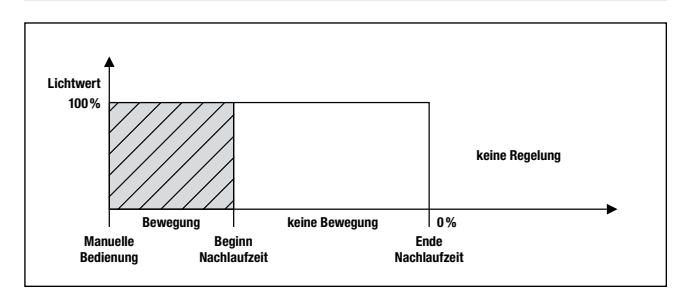

#### Manuelle Bedienung während Speerzeit

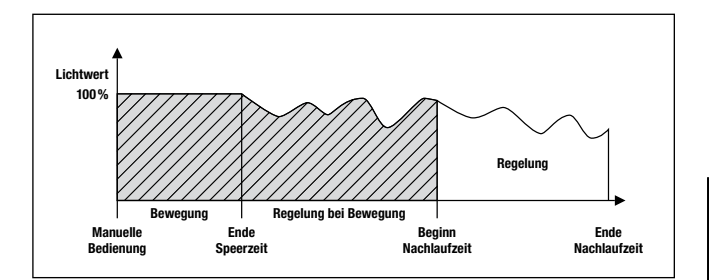

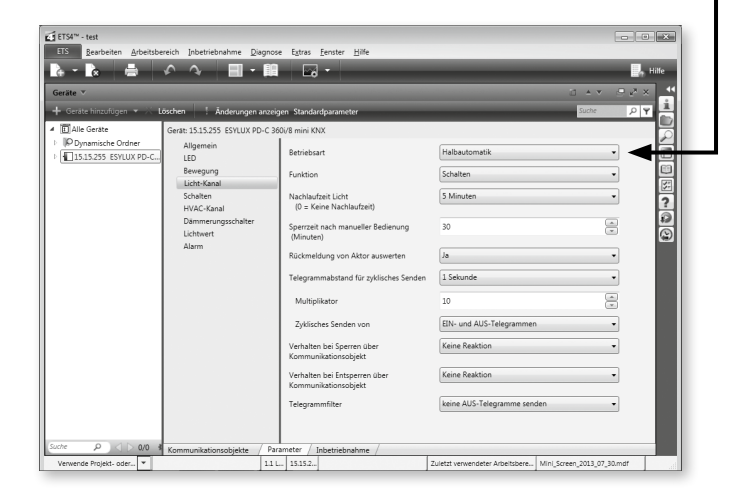

# 9. LICHT-KANAL

#### 9.1 Betriebsart Licht-Kanal

#### • Betriebsart Vollautomatik<sup>4</sup>

Beleuchtung wird automatisch eingeschaltet, wenn der Melder Präsenz erfasst und das Umgebungslicht den voreingestellten Helligkeitsschwellbzw. Helligkeitssollwert unterschritten hat. Die Beleuchtung wird automatisch ausgeschaltet bei Abwesenheit und nach Ablauf der eingestellten Nachlaufzeit.

Die Beleuchtung wird ebenfalls automatisch ausgeschaltet, wenn trotz Präsenz der eingestellte Helligkeitsschwell- bzw. Helligkeitssollwert überschritten wird.

Um plötzliche Helligkeitswechsel bei Anwesenheit durch unerwünschtes Ein-/Ausschalten der Beleuchtung zu vermeiden, wird der Melder ausschließlich zeitverzögert ausgelöst.

Zum Beispiel: Eine vorbeiziehende Wolke wäre in der Lage, ein unnötiges Schalten zu verursachen.

Zeitverzögerung von "hell zu dunkel": 30 Sek. Zeitverzögerung von "dunkel zu hell": 5 Min.

#### • Zusätzliche manuelle Beleuchtungssteuerung im Vollautomatikmodus

Die Beleuchtung kann per IR-Fernbedienung (Mobil-PDi/User, siehe auch separate Bedienanleitung Mobil-PDi/User) oder durch Telegramme, z.B. durch das Betätigen von externen KNX/EIB-Tastern, manuell ein- oder ausgeschaltet werden.

Ist "Manuelle Bedienung während Anwesenheit" eingestellt, kann das Licht manuell eingeschaltet werden. Dies bleibt solange eingeschaltet, wie der Melder noch Bewegung erfasst, unabhängig der Umgebungshelligkeit.

Ist "Manuelle Bedienung während Sperrzeit" eingestellt, steuert der Melder während dieser Zeit 100%. Nach Ende der Speerzeit und Anwesenheit beginnt die Regelung auf den eingestellten Soll-Wert. Nach Erfassen der letzten Bewegung kehrt der Melder zum vorherigen Automatik-Betrieb zurück, nachdem die Nachlaufzeit abgelaufen ist.

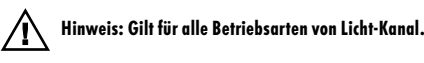

# • Betriebsart "Halbautomatik"

Wenn "Halbautomatik" gewählt wurde, muss die Beleuchtung per IR-Fernbedienung Mobil-PDi/User oder durch Telegramme, z.B. durch das Betätigen von externen KNX/EIB-Tastern manuell eingeschaltet werden. Das bedeutet, der Melder schaltet durch Präsenz die Beleuchtungen nicht automatisch "Ein".

Steigt jedoch der Tageslichtanteil an und das Umgebungslicht übersteigt bei Präsenz den eingestellten Lichtwert, so schaltet der Melder die Beleuchtung automatisch 5 Min. nach dem Erreichen des eingestellten Lichtwertes aus. Die Beleuchtung kann jederzeit danach wieder manuell geschaltet werden. Ist manuelle Bedienung während Sperrzeit eingestellt, verhält sich der Melder für diese Zeit wie bei Einstellung manuelle Bedienung während Anwesenheit, anschließend geht der Melder in den Normalbetrieb über. Dadurch kann erreicht werden, dass das Licht vom Benutzer zwar trotz überschrittenem Schwellwert eingeschaltet werden kann, aber trotzdem nach der eingestellten Zeit automatisch ausgeschaltet wird.

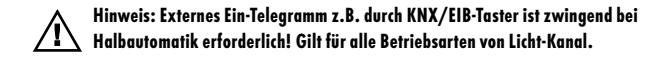

Werkseinstellung: Vollautomatik

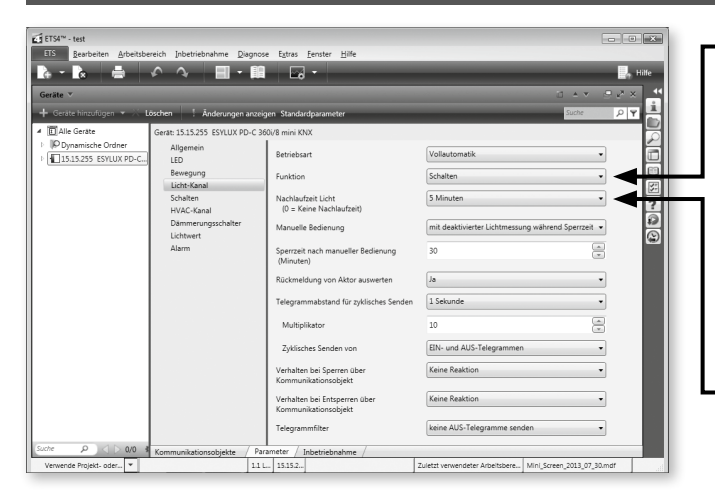

#### 9.2 Funktion Licht-Kanal

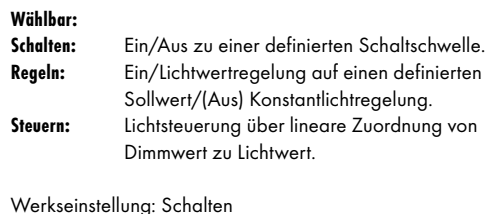

#### 9.3 Nachlaufzeit Licht-Kanal

• Nachlaufzeit Kanal Licht

Wählbar 0 Sek., 30 Sek. - 12 Std.

Werkseinstellung: 5 Min.

#### 9.4 Rückmeldung vom Aktor auswerten

Über Objekt 12 + 13 (Regeln 12, Steuerm –) kann das Statusobjekt eines Aktors ausgewertet werden. Falls der Aktor nicht nur durch den Melder gesteuert wird, geht der Licht-Kanal in den Standby-Betrieb, wenn sich Zustand von Kanal und Aktor unterscheiden.

#### 9.5 Zyklisches Senden

Der Licht-Kanal sendet in festgelegten Zeitabständen zyklisch seinen aktuellen Status, dabei kann bestimmt werden, ob er Aus- oder Ein-Telegramme zyklisch wiederholt.

#### 9.6 Verhalten bei Sperren und Entsperren

Zur Auswahl steht jeweils Keine Reaktion, Ausschalten oder Einschalten des Licht-Kanals.

# 9.7 Telegrammfilter

Das Senden von Aus- oder Ein-Telegrammen durch den Licht-Kanal kann hier unterbunden werden.

#### 9.8 Präsenz unabhängiger Lichtregelung

## 9.9 Präsenzunabhängige Lichtregelung/-steuerung

Über EIN-Telegramm über Objekt 4 kann die präsenzunabhängig Lichtreglung/-steuerung gestartet werden, wenn diese Funktion in den Parametern aktiviert ist (nur sichtbar in Betriebsart Regeln / Steuern).

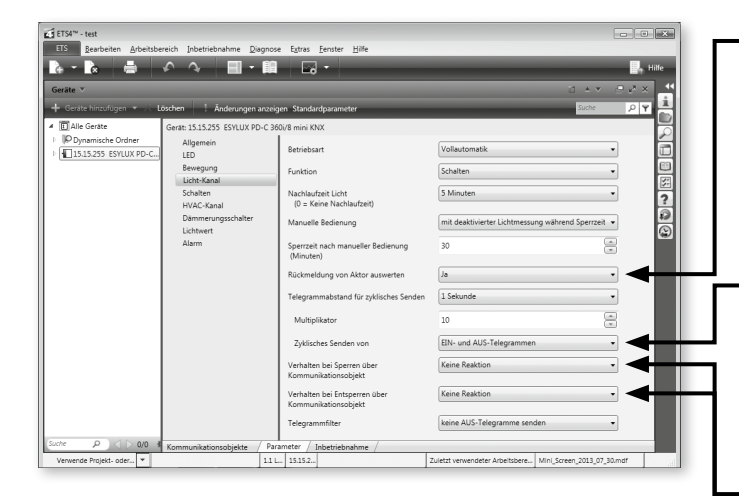

. в ■ 图 図 œ Ŀ P Dynamische Ordner<br>E15.15.255 ESYLUX P **Betriebsar** Vollar  $\ddot{\phantom{1}}$  $\ddot{\phantom{1}}$  $s$ 5 Minuter  $\ddot{\phantom{1}}$ Nachlauf<br>(0 = Ke eil v  $\boxed{\mathsf{mit}}$  $\overline{\Xi}$ -<br>Sperrzeit<br>*(Minuten*)  $\cdot$  $\sqrt{3}$  $1$  Sek  $\overline{\phantom{a}}$ 9 Zyklisches Se EIN- und AUS- $\overline{\phantom{a}}$ ilten bei Sperren übe<br>nunikationsobiekt Keine R  $\overline{\phantom{a}}$  $\overline{\phantom{a}}$ s<br>ten bei Entsperre  $\overline{\mathrm{Kei}}$ keine  $\sqrt{lnh}$ 

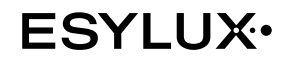

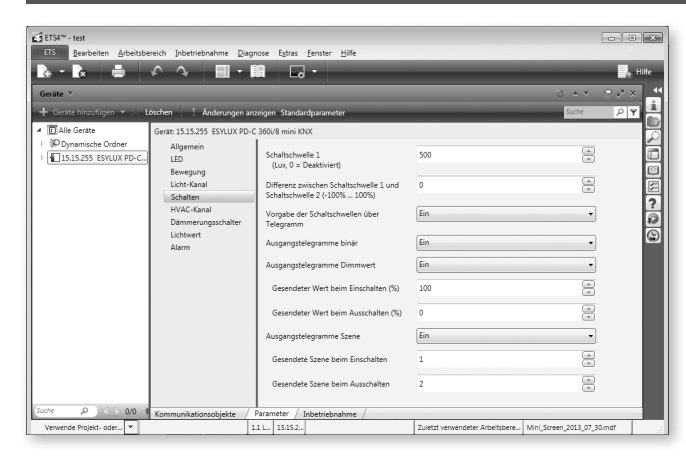

# 10. FUNKTION LICHT-KANAL

#### 10.1 Schalten

Schaltschwelle 0 = Deaktiviert, nur Bewegungserfassung Schaltschwelle 1 - 2000 Lux (up/down Menü) oder als direkte Eingabe 0 - 2000 Lux

Werkseinstellung: 500 Lux

Einstellbare Differenz (kann auch über Objekte 10 und 11 vergeben werden) zwischen: "Schaltschwelle Ein/Aus 1" und "Schaltschwelle Ein/Aus 2" -50% bis +50%

#### Werkseinstellung: ±0%

Es können Ausgangstelegramme binär (Objekte 5 und 6), als Dimmwerte (Objekte 8 und 9), (0…100%) oder als Szene (Objekte 2 und 3), (1…64) gesendet werden.

Ein- und Ausschaltwerte können jeweils einzeln parametriert werden.

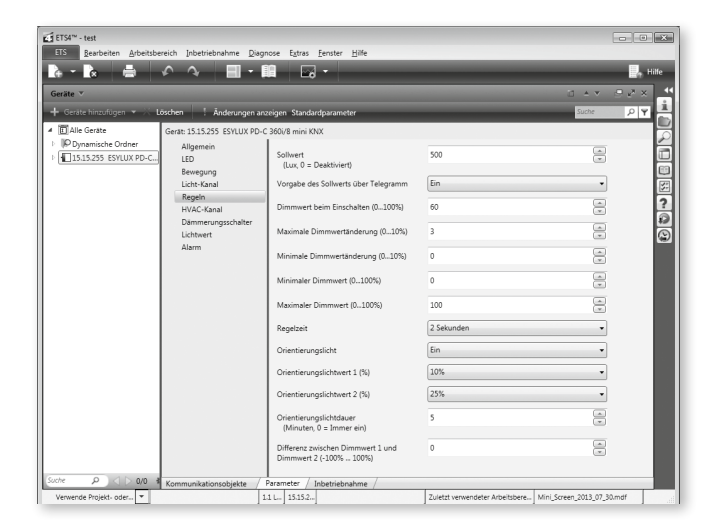

#### 10.2 Regeln

#### • Dimmwert bei Start der Regelung

Wählbar 0 - 100% (up/down Menü) oder als direkte Eingabe 0 - 100% Werkseinstellung: 60%

Regelzeit: Wählbar 0,5 - 10 Sek. (up/down Menü)

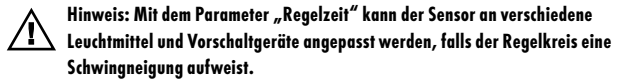

Faustregel: Je träger die Beleuchtung anspricht, desto länger die Regelzeit (0,5...10 Sek.).

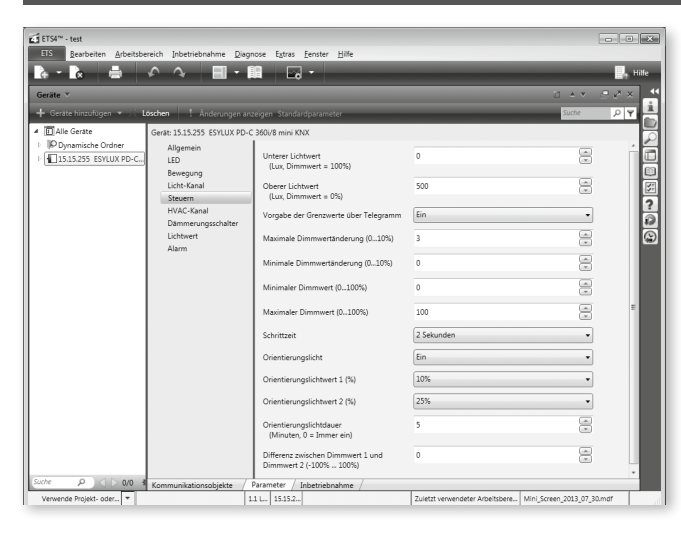

### 10.3 Steuern

Unterer Lichtwert: 0...2000 Lux Oberer Lichtwert: 0...2000 Lux

Unterer minimaler Dimmwert: 0...100 % Oberer maximaler Dimmwert: 0...100%

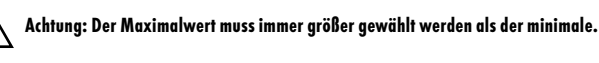

Schrittzeit: Wählbar 0,5 - 10 Sek. (up/down Menü)

Hinweis: Mit dem Parameter "Schrittzeit" kann der Sensor an verschiedene  $\angle$ Leuchtmittel und Vorschaltgeräte angepasst werden, falls der Regelkreis eine Schwingneigung aufweist.

Faustregel: Je träger die Beleuchtung anspricht, desto länger die Schrittzeit (0,5...10 Sek.).

Werkseinstellung: 2 Sek.

Für die Lichtsteuerung können über Parameter oder Telegramme Kommunikationsobjekt 10 + 11 zwei Lichtwerte bestimmt werden. Ist der maximale Lichtwert erreicht, wird ein Telegramm mit 0%, bei gemessenem unterem Lichtwert ein Telegramm mit 100% gesendet. Dazwischen wird die Stellgröße linear ermittelt und an den Dimmaktor gesendet (Objekt 8 + 9). Der extern angebundene oder interne Lichtsensor muss dabei so platziert werden, dass er viel Tages- und wenig Kunstlicht empfängt.

Beispiel

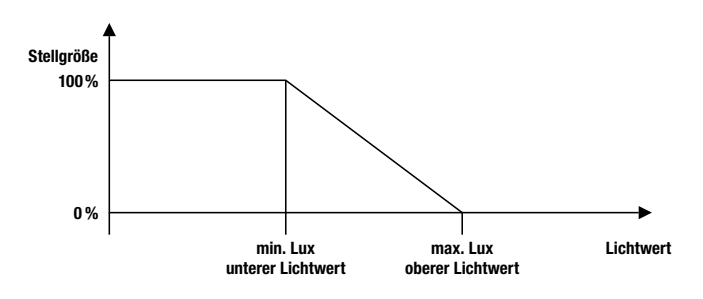

Einstellung von minimaler und maximaler Dimmwertänderung (0…10%), aktiv während Regeln und Steuern

Einstellung von minimalem und maximalem Dimmwert (0…100%), aktiv während Regeln und Steuern

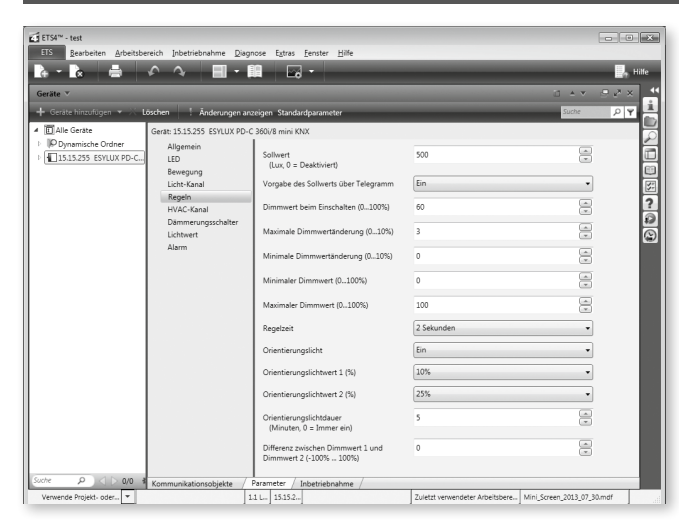

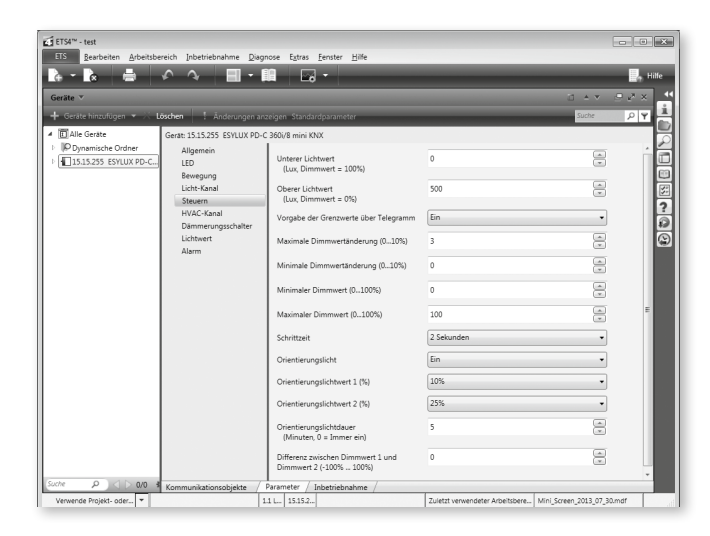

### 10.4 Orientierungslichtwert

#### • Orientierungslichtwert 1

Wählbar 0/5 - 50% (up/down Menü) in 5% Schritten

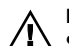

Hinweis: Nur bei "Regeln" und "Steuern"aktiv! Standardmäßig ist der Orientierungslichtwert 1 aktiv. Die Umschaltung erfolgt über Objekt 14 durch ein Ein-Telegramm auf Orientierungslichtwert 2 oder Aus-Telegramm auf Orientierungslichtwert 1. Nur aktiv, wenn Orientierungslicht auf "Ein" gewählt wurde.

Werkseinstellung: 10%

#### • Orientierungslichtwert 2

Wählbar 0/5 - 50% (up/down Menü) in 5% Schritten

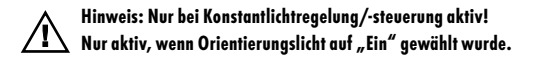

#### Werkseinstellung: 25%

Mit einem Aus-Telegramm auf Objekt 15 wird die Orientierungslichtfunktion ausgeschaltet, mit einem Ein-Telegramm eingeschaltet. Ist die Orientierungslichtfunktion ausgeschaltet, schaltet der Melder nach Präsenz und Nachlaufzeit auf Aus/0%

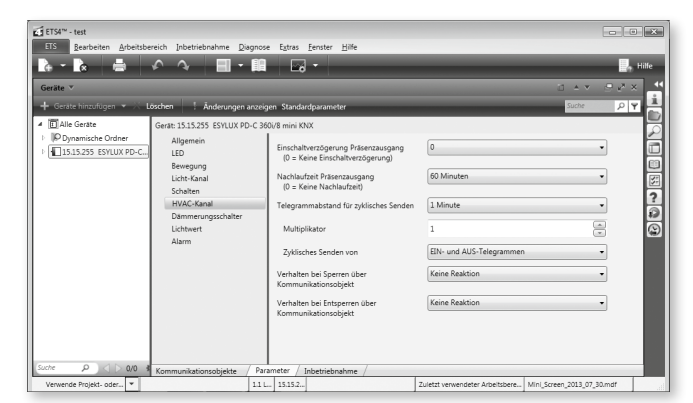

# 11. HVAC-KANAL

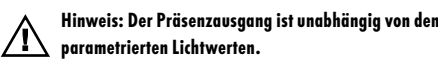

Einschaltverzögerung wählbar zwischen 0 Min. und 2 - 30 Min. Werkseinstellung: 0 Min.

Nachlaufzeit wählbar zwischen 0, 1 - 60 Min. und bis zu 12 Std. Werkseinstellung: 60 Min.

# 11.1 Zyklisches Senden

Der HVAC-Kanal sendet in festgelegten Zeitabständen zyklisch seinen aktuellen Status, dabei kann bestimmt werden, ob er Aus- oder Ein-Telegramme zyklisch wiederholt.

#### 11.2 Verhalten bei Sperren und Entsperren

Zur Auswahl steht jeweils Keine Reaktion, Ausschalten oder Einschalten des Licht-Kanals.

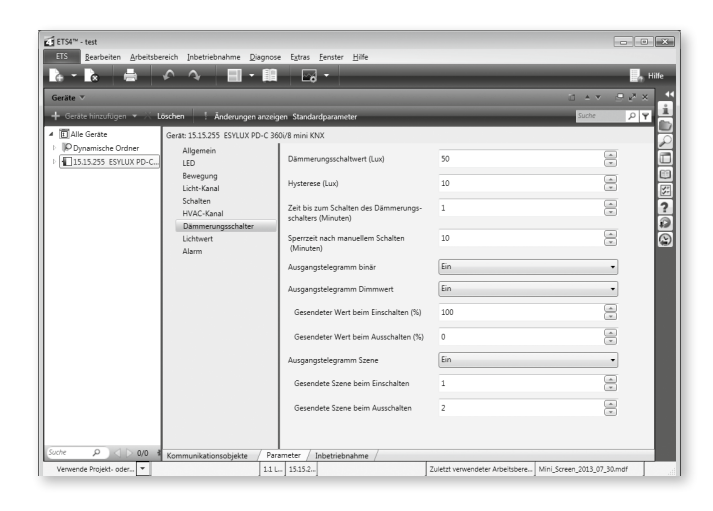

# 12. DÄMMERUNGSSCHALTER

Der Dämmerungsschalter sendet im normalen Betrieb bei dauerhaft für die Schaltzeit unterschrittenem Schwellwert ein Ein-Telegramm, bei dauerhaft für die Schaltzeit überschrittenem Schwellwert plus Hysterese ein Aus-Telegramm Kommunikationsobjekt 26. Das Ausgangstelegramm kann binär (Objekt 26), als Dimmwert (Objekt 27), (0…100%) oder als Szene (Objekt 28), (1…64) gesendet werden. Ein- und Ausschaltwerte können jeweils einzeln parametriert werden. Nach manuellem Schalten über Kommunikationsobjekt 25 bleibt der Dämmerungsschalter inaktiv, nach der Sperrzeit geht er in den normalen Betrieb über.

DE BEDIENUNGSANLEITUNG

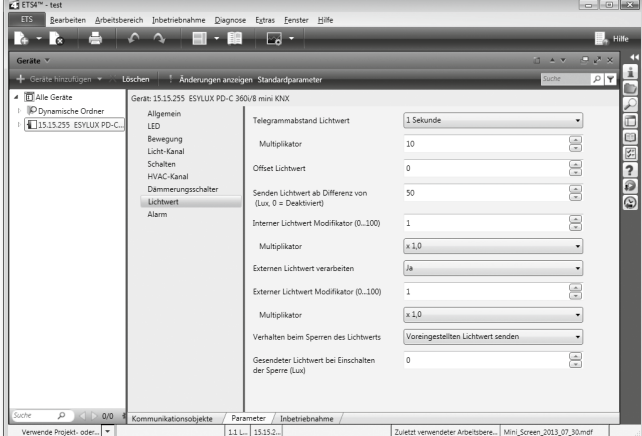

# 13. LICHTWERT

#### 13.1 Aktueller Lichtwert

Der aktuelle Lichtwert kann zyklisch oder ab einer festgelegten Differenz zum letzten gesendeten Istwert übertragen werden. Dieser Wert errechnet sich aus:

 $\Omega$ 

# Wert = [Lichtwert aus Sensor x Modifikator x Multiplikator] + Offset

Das Senden des aktuellen Lichtwerts kann über Objekt 16 gesperrt werden, dabei kann der aktuelle oder ein im Parameter festgelegter Wert gesendet werden.

#### 13.2 Externer Lichtwert

Für die interne Lichtregelung/-steuerung kann außerdem ein externer Sensor über KNX eingebunden und gewichtet werden. Der Istwert der Regelung/Steuerung ist dann:

Wert = Istwert Licht + [Externer Lichtwert x Modifikator x Multiplikator]

#### 13.3 Lichtwert Intern

Zusätzlich kann zur Überwachung der Lichtregelung/-steuerung der interne Lichtwert direkt vom Sensor ohne Faktor und Offset über Objekt 18 ausgegeben werden. Er wird dabei immer gleichzeitig mit dem aktuellen Lichtwert Kommunkationsobjekt 19 gesendet.

#### MP Dynamische Ordn<br>15.15.255 ESYLUX  $\sqrt{\overline{N}}$  $\ddot{\phantom{1}}$  $0.3.5e$  $\ddot{\phantom{0}}$  $\subseteq$  $\overline{10}$  $0.3$  Se  $\ddot{\phantom{0}}$  $\overline{\Xi}$  $\overline{16}$  $\overline{\phantom{a}}$  Keine R  $\overline{\phantom{a}}$ lten bei F

## 14. ALARM

Die Alarmfunktion kann für gleiches oder differenziertes Verhalten beim Ein- und Ausschalten parametriert werden.

Der Alarmausgang (Objekt 32) kann über das Objekt 31 gesperrt werden. Das Verhalten beim Sperren bzw. Entsperren über das Objekt 31 ist wählbar (Keine Reaktion, Ausschalten, Einschalten).

Die Anzahl der Bewegungserfassungen innerhalb eines Zeitfensters ist einstellbar.

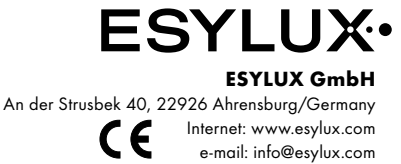

MA00257002